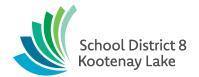

## **Administrative Procedures**

## AP 1203: Use of Personal Devices for District Work

- 1. Do I use my personal cell phone to make calls to families?
  - 1.1. If you have a School District No. 8 (Kootenay Lake) cell phone, please continue to use this phone for communication purposes.
  - 1.2. If you do not have a school district cell phone, you may choose to use a personal phone, but cannot hold the district liable for costs or damages without prior agreement. You may want to consider blocking your personal number BEFORE making calls.
- 2. How do I block my number from showing up when I call someone?

From a landline: Dial \*67 before dialing a phone number will disable the caller ID

function of the person you are calling.

From an iPhone: Settings > Phone > Show my Caller ID > Disable

From an Android: Open the Phone App > Menu > Settings > Call Settings > Additional

Settings > Caller ID > Hide Number

3. I would prefer not to use my personal phone so how do I connect with families?

All staff have access to District devices. You can use the platform like "Google Hangouts" to initiate a phone call from your laptop to a cell phone or landline. The other person does not need to be on the app for it to work. You can view the tutorial (listed below) if you are not familiar with this platform. All you need to do is sign in to google hangouts using your sd8net credentials.

4. Can I use my personal computer to do my work-related tasks?

Please use your School District 8 - Kootenay Lake device for work related tasks. If you do not have a School District 8 - Kootenay Lake device, please contact your Principal.

## Link to:

- Google Hangouts
- Google Hangouts Tutorial

Related Policy: Policy 831 Cell Phones & Personal Electronic Devices AP created: March 31, 2020